## Частное образовательное учреждение высшего образования «Брянский институт управления и бизнеса»

**\_\_\_\_\_\_\_\_\_\_\_\_\_\_\_\_\_\_\_\_\_\_\_\_\_\_\_\_\_\_\_\_\_\_\_\_\_\_\_\_\_\_\_\_\_\_\_\_\_\_\_\_\_\_\_\_\_\_\_\_\_\_\_\_**

 УТВЕРЖДАЮ: Заведующий кафедрой информатики и ПО \_\_\_\_\_\_\_\_\_\_\_\_\_\_\_Т.М. Хвостенко «31» августа 2022 г.

## МЕТОДИЧЕСКИЕ УКАЗАНИЯ ПО ВЫПОЛНЕНИЮ КОНТРОЛЬНОЙ РАБОТЫ ПО ДИСЦИПЛИНЕ ОФИСНЫЕ ПРИЛОЖЕНИЯ

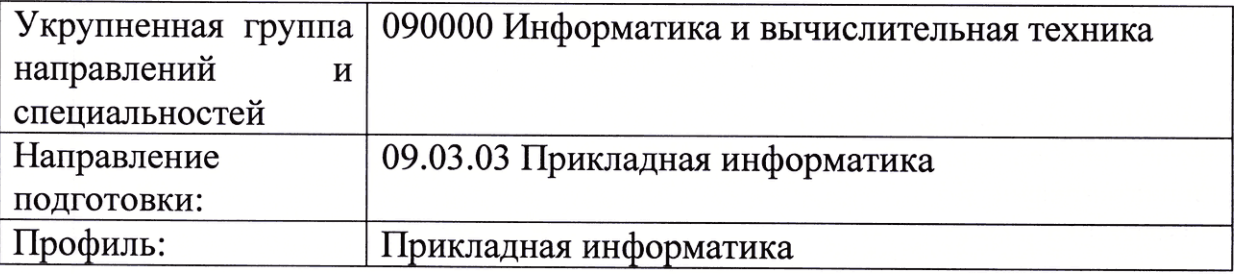

# СОДЕРЖАНИЕ

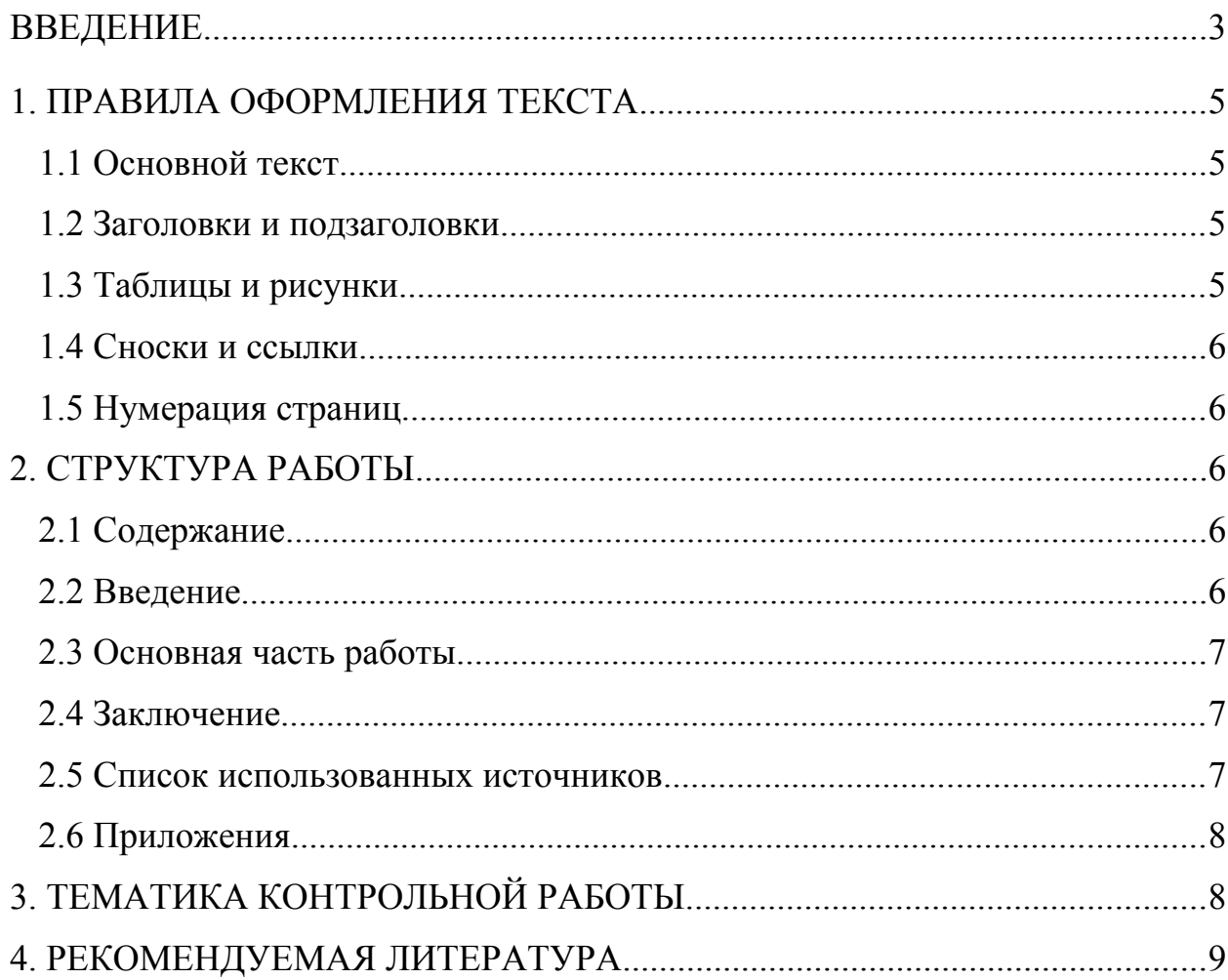

## <span id="page-2-0"></span>ВВЕДЕНИЕ

Освоение дисциплины «Офисные приложения» направлено на формирование следующих планируемых результатов обучения студентов по дисциплине. Планируемые результаты обучения (ПРО) студентов по этой дисциплине являются составной частью планируемых результатов освоения образовательной программы и определяют следующие требования. После освоения дисциплины студенты должны:

### **Овладеть компетенциями:**

**ОПК-2.** Способен понимать принципы работы современных информационных технологий и программных средств, в том числе отечественного производства, и использовать их при решении задач профессиональной деятельности;

ОПК-2.1. Демонстрирует знания о принципах работы современных информационных технологий и программных средств, в том числе отечественного производства

**Знать:** принципы работы современных информационных технологий и программных средств, объектные модели основных приложений, входящих в пакет MSOffice и принципы организации взаимодействия между различными приложениями.

**Уметь**: выбирать современные информационные технологии и программные средства, в том числе отечественного производства при решении прикладных задач с использованием пакет MSOffice.

**Владеть:** навыками работы в приложениях, входящих в пакет MSOffice, и методами организации взаимодействия между различными приложениями.

Контрольная работа выполняется в письменной форме. При оценке контрольной работы учитывается:

1. Правильность оформления контрольной работы.

2. Уровень сформированности компетенций.

3. Уровень усвоения теоретических положений дисциплины, правильность формулировки основных понятий и закономерностей.

4. Уровень знания фактического материала в объеме программы.

5. Логика, структура и грамотность изложения письменной работы.

6. Умение связать теорию с практикой.

7. Умение делать обобщения, выводы.

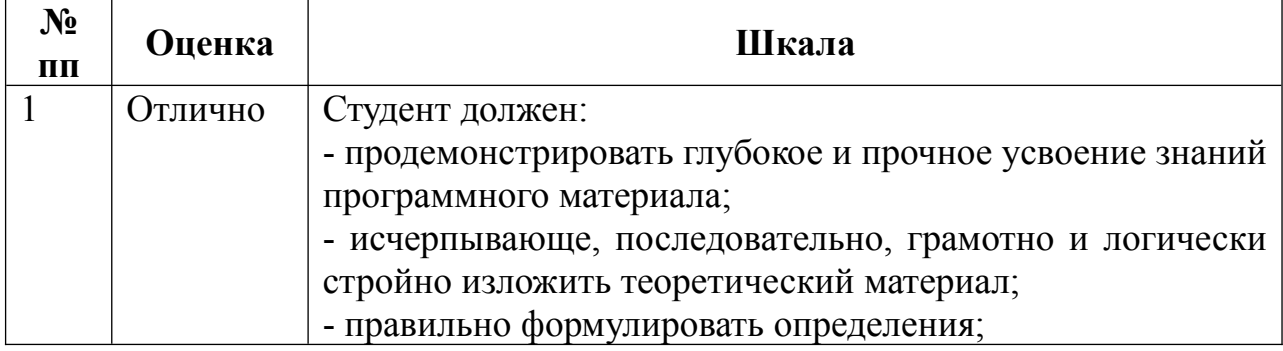

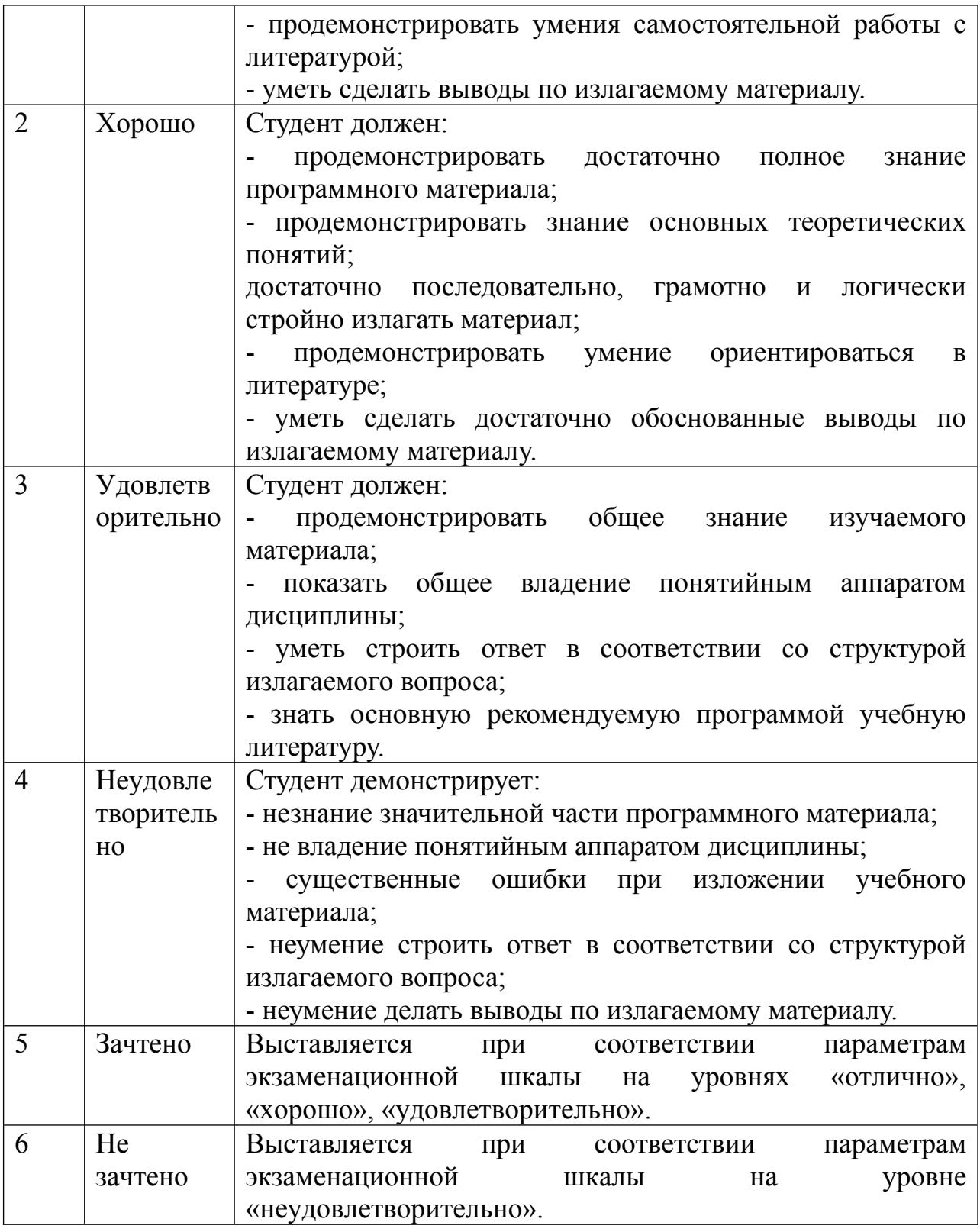

### <span id="page-3-0"></span>**1. ПРАВИЛА ОФОРМЛЕНИЯ ТЕКСТА**

## <span id="page-3-1"></span>**1.1 Основной текст**

Для основного текста используется шрифт Times New Roman, размер 14. Межстрочный интервал должен равняться 1,5 интервала на одной стороне стандартного листа форматом А4, с полями – слева 30 мм, справа 15 мм, сверху и снизу 20 мм и выравниванием текста – по ширине. Абзац с отступом на первой строке должен быть равен 1,25 см.

### <span id="page-4-0"></span>**1.2 Заголовки и подзаголовки**

Главы и параграфы рекомендуется нумеровать арабскими цифрами. Главы следует нумеровать в пределах всей работы, номер обозначается арабскими цифрами. Параграфы должны иметь нумерацию в пределах каждой главы . Номер подраздела состоит из номеров раздела и подраздела, разделенных точкой.

Заголовки располагают посередине страницы, оформляют только строчными буквами и выделяются полужирным шрифтом. Точка в конце заголовка не ставится. Переносы слов в заголовках не допускаются.

## <span id="page-4-1"></span>**1.3 Таблицы и рисунки**

Каждая таблица или рисунок, содержащиеся в работе, нумеруются, кроме таблиц и рисунков, приводимых в приложениях. Необходимо использовать сквозную нумерацию, при которой производится нумерация в рамках работы в целом.

Слово «Таблица» пишется с заглавной буквы с указанием ее порядкового номера, без использования символа «№», точка после которого не ставится. Надпись выравнивается по левому краю страницы (например.,

Таблица 1 – Название таблицы).

Если таблица заимствована из литературных источников, то обязательна ссылка на источник данных. Ссылка помещается сразу после названия таблицы или же отражается в тексте работы с указанием её номера, при этом слово таблица пишут в сокращенном виде – «табл. 1».

Подпись под рисунками состоит из нескольких элементов:

1) наименование графического сюжета, обозначаемое полным словом «Рисунок»;

2) порядковый номер иллюстрации, который указывается без знака номера арабскими цифрами;

3) тематический заголовок иллюстрации, содержащий текст с краткой характеристикой изображенного (Рисунок 1 - Структура кредитного портфеля).

## <span id="page-4-2"></span>**1.4 Сноски и ссылки**

Сноски на источники должны присутствовать в обязательном порядке во всех типах работ. Указываются внизу страницы, отделяются чертой от основной части работы и имеют порядковую нумерацию общую для всех сносок работы. Оформляются 10 размером шрифта Times New Roman, строкой через одинарный интервал и выравниванием текста по ширине страницы.

В сносках указываются:

1) фамилия и инициалы автора;

2) название работы, без кавычек;

3) место издания, без слова «город»;

4) год издания, без слова «год»;

5) страницы используемого источника.

Допускается оформление ссылок в квадратных скобках. В этом случае в скобках указывается номер источника в списке литературы, зачем после запятой указывается страница, с которой был взят материал. Например, [2, c.85].

### <span id="page-5-0"></span>**1.5 Нумерация страниц**

Страницы нумеруют арабскими цифрами, соблюдая сквозную нумерацию по всему тексту работы. Первой страницей считается титульный лист, на котором нумерация страниц не ставится, на следующей странице ставится цифра "2". Иллюстрации и таблицы, расположенные на отдельных листах, включают в общую нумерацию страниц. Порядковый номер страницы печатают на середине нижнего поля страницы

### <span id="page-5-1"></span>**2. СТРУКТУРА РАБОТЫ**

#### <span id="page-5-2"></span>**2.1 Содержание**

Слово «Содержание» указывается первой строкой, с выравниванием по центру, строчными буквами, выделенными полужирным шрифтом. После строки пробела указывается структура работы (полужирным не выделяется), с указанием названия глав и параграфов. Каждый структурный элемент работы пишется с новой строки без абзаца.

#### <span id="page-5-3"></span>**2.2 Введение**

Введение должно содержать общую характеристику работы. Объем введения должен составлять 1,5-2 стр.

В контрольных работах обязательно наличие перечисленных элементов, раскрытых в следующей последовательности:

I. Актуальность выбранной темы работы

II. Определение объекта и предмета исследования в работе (для курсовых и дипломных работ)

III. Цель работы и задачи достижения поставленной цели

IV. Краткое описание структуры работы.

В конце введения приводится краткий обзор используемой литературы.

<span id="page-6-0"></span>Основная часть контрольной работы представляет собой логически последовательное изложение материалов исследования.

Каждая глава работы начинается с новой страницы, параграфы идут один за другим.

Работа должна быть выдержана в стиле письменной научной речи, которой характерно использование конструкций, исключающих употребление местоимения первого лица единственного и множественного числа и местоимений второго лица единственного числа, т.е. предполагается использование неопределенно-личных предложений.

Нельзя использовать разговорно-просторечную лексику. Предполагается использование терминологических названий, которые отражают ваше знание и умение оперировать понятийным аппаратом.

Для наглядного изложения материала в работах используются таблицы, рисунки, схемы и диаграммы.

### <span id="page-6-1"></span>**2.4 Заключение**

Заключение представляет собой последовательное, логически выстроенное изложение полученных выводов и их соотношение с целью работы и конкретными задачами, поставленными и сформулированными во введении. Объем заключения должен составлять 1,5-2 стр.

## <span id="page-6-2"></span>**2.5 Список использованных источников**

При оформление списка использованных источников используется систематический способ группировки, при котором источники рассортировываются по видам в следующей последовательности:

1. Нормативные акты (указываются в порядке убывания их юридической силы);

2. Документальные материалы;

3. Отечественная и зарубежная литература.

Пример оформление нормативно-правовых актов:

Указ Президента Российской Федерации от 17 мая 2000 г. № 867 «О структуре федеральных органов Авторной власти» //Собрание законодательства Российской Федерации. – 2000. – №21. – Ст. 2168.

После нормативно-правовых актов в списке литературы указываются учебники, монографии, а также статистические сборники. Все они располагаются в алфавитном порядке.

Пример оформление учебника, книги:

1. Спиридонов, О. В. Современные офисные приложения / О. В. Спиридонов. — 2-е изд. — М. : Интернет-Университет Информационных Технологий (ИНТУИТ), 2016. — 696 c.

Пример оформление книги под редакцией:

Офисные приложения // Под ред. М.В.Дубровиной, К.А.Андриевского. – М.: 1995 – 310 с.

После учебников и монографии в списке литературы указываются материалы периодической печати (статьи в журналах, газетах, которые оформляются по алфавиту.

Пример оформления статьи:

Заваденко Н., Манелис Н., Успенская Т. Суворинова Н., Борисова Т. Офисные технологии в бизнес е// Вопросы экономики. – М.: 2018. – № 4. – С. 2.

Обязательным для оформления списка литературы является указание автора, названия книги (статьи), под редакцией кого, был выпущен учебник (монография), город издания, название издательства, общее количество страниц в учебнике (для статей - указание страниц на которых была опубликована статья).

### <span id="page-7-0"></span>**2.6 Приложения**

Материал, дополняющий основной текст исследовательской работы допускается помещать в приложениях. Примерами таких материалов служат графический материал, таблицы, формулы, исходные данные расчетов, модели бизнес-процессов, блок-схемы, рисунки, инструкции, методики, разработанные в ходе выполнения исследований, техническое задание, акты внедрения, формы анкет, наборы вопросов, разработанные для интервьюирования, образцы документов и пр.

Приложения оформляются как продолжение работы отдельно, располагая их в порядке появления ссылок в тексте. Страницы приложений не нумеруются. В правом верхнем углу каждой страницы помещается слово «Приложение», которое печатается большими буквами, и его номер, при этом перед номером приложения знак «№» не ставится, например Приложение 1. Если приложение занимает несколько страниц, то номер приложения проставляется только на первой странице.

Ссылки на приложения в тексте работы оформляют аналогично ссылкам на таблицы и рисунки, например: (прил. 1) – при первой ссылке, (см. прил. 1) – при последующих ссылках.

## <span id="page-7-1"></span>**3. ТЕМАТИКА КОНТРОЛЬНОЙ РАБОТЫ**

1.Работа с операционной системой Windows. Настройка рабочего стола и панели задач.

2.Работа со служебными программами операционной системы Windows.

3.Работа с файлами и папками в операционной системе Windows.

4.Создание документа в текстовом редакторе по заданным условиям.

5.Ввод и форматирование текстового документа WORD

6.Создание текстового документа табличной формы.

7.Создание документа с помощью инструментов Рисование

8.Создание сложного документа

9.Создание графических изображений.

10.Оформление таблиц в Excel. Выполнение вычислений в Excel.

11.Применение математических, логических, статистических функций в Excel.

12.Сортировка данных в Excel.

13.Деловая графика в Excel.

14.Разработка структуры и создание таблицы в режиме Конструктор в MS Access

15.Создание форм MS Access.

16.Создание запроса с помощью конструктора MS Access.

17.Сканирование и распознавание текста отсканированных документов. Работа с программой Promt.

18.Справочно-правовая система «КонсультантПлюс» (информация о договорах).

19.Справочно-правовая система «Гарант» » (информация о договорах).

20.Справочно-правовые системы серии «Кодекс»

## **ПРАКТИЧЕСКАЯ ЧАСТЬ**

Разработать презентацию с использованием графических объектов, анимации по теме теоретического влпроса на 15-20 слайдов.

# <span id="page-8-0"></span>**4. РЕКОМЕНДУЕМАЯ ЛИТЕРАТУРА**

## **ОСНОВНАЯ УЧЕБНАЯ ЛИТЕРАТУРА**

1. Спиридонов, О. В. Современные офисные приложения : учебное пособие / О. В. Спиридонов. — 3-е изд. — Москва : Интернет-Университет Информационных Технологий (ИНТУИТ), Ай Пи Ар Медиа, 2021. — 693 c. — ISBN 978-5-4497-0937-0. — Текст : электронный // Электронно-библиотечная система IPR BOOKS :

# **ДОПОЛНИТЕЛЬНАЯ УЧЕБНАЯ ЛИТЕРАТУРА**

1. Граничин О.Н. Информационные технологии в управлении [Электронный ресурс]: учебное пособие/ Граничин О.Н., Кияев В.И.— Электрон. текстовые данные.— Москва, Саратов: Интернет-Университет Информационных Технологий (ИНТУИТ), Ай Пи Ар Медиа, 2020.— 400 c.— Режим доступа: http://www.iprbookshop.ru/89437.html.— ЭБС «IPRbooks»

2. Мокрова Н.В. Табличный процессор Microsoft Office Excel [Электронный ресурс]: практикум/ Мокрова Н.В.— Электрон. текстовые данные.— Саратов: Вузовское образование, 2018.— 41 c.— Режим доступа: http://www.iprbookshop.ru/77153.html.— ЭБС «IPRbooks»c.

3. Молочков В.П. Microsoft PowerPoint 2010 [Электронный ресурс]: учебное пособие/ Молочков В.П.— Электрон. текстовые данные.— Москва, Саратов: Интернет-Университет Информационных Технологий (ИНТУИТ), Ай Пи Ар Медиа, 2020.— 277 c. — Режим доступа: http://www.iprbookshop.ru/89411.html.— ЭБС «IPRbooks»

# **РЕСУРСЫ СЕТИ ИНТЕРНЕТ**

1. Информационно-правовая система Гарант http://www.garant.ru/

2. Справочная правовая система Консультант Плюс http://www.consultant.ru/

3. Электронно-библиотечная система «IPRbooks» http://www.iprbookshop.ru<br>4.Научная эле

электронная библиотека elibrary.ru http://elibrary.ru/project\_authors.asp